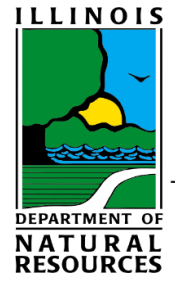

## Illinois Department of **Natural Resources**

One Natural Resources Way Springfield, Illinois 62702-1271 www.dnr.illinois.gov

JB Pritzker, Governor Colleen Callahan, Director

## Instructions for Determining Priority 3: Census Tract

To achieve Priority 3 (35 ILCS 31/20(a)(3)), the structure must be located in a census tract that has a median family income at or below the State median family income, using data from the most recent 5 year estimate from the American Community Survey (ACS), published by the U.S. Census Bureau. According to ACS's 2015-2019 5-year estimate, the most recent available, Illinois' median family income is **\$83,279**. Therefore, to qualify for Priority 3 for application Round 1, 2022, buildings must be within a census tract whose median family income is at or below \$83,279. To assert Priority 3, you must follow the steps outlined below and submit the results with part S-3 of your application.

**Step A.** Determine your census tract.

- 1. Go to the Census Geocoder Address Lookup webpage at https://geocoding.geo.census.gov/geocoder/geographies/address?form
- 2. Enter the address of the property, then click "Find". Make sure to enter all four address fields to receive accurate results.

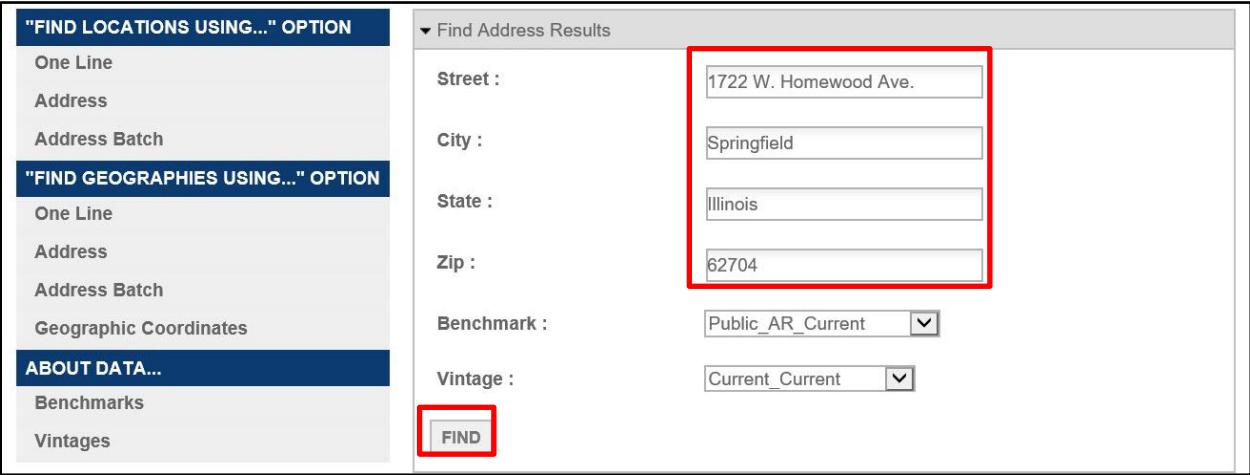

3. Results will appear below. Go to the "Census Tracts" heading, and view the "Name" section. This is your census tract.

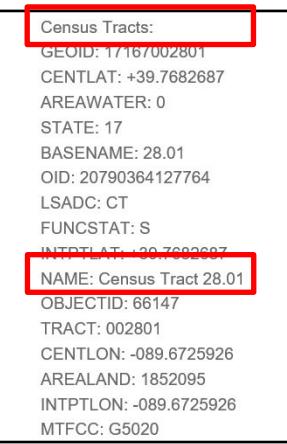

4. Print the webpage, and circle or highlight the name of your census tract.

**Step B**. Determine the median family income for your census tract.

- 1. Go t[o https://data.census.gov/](https://data.census.gov/)
- 2. In the search bar, type "s1903" and click "Search".

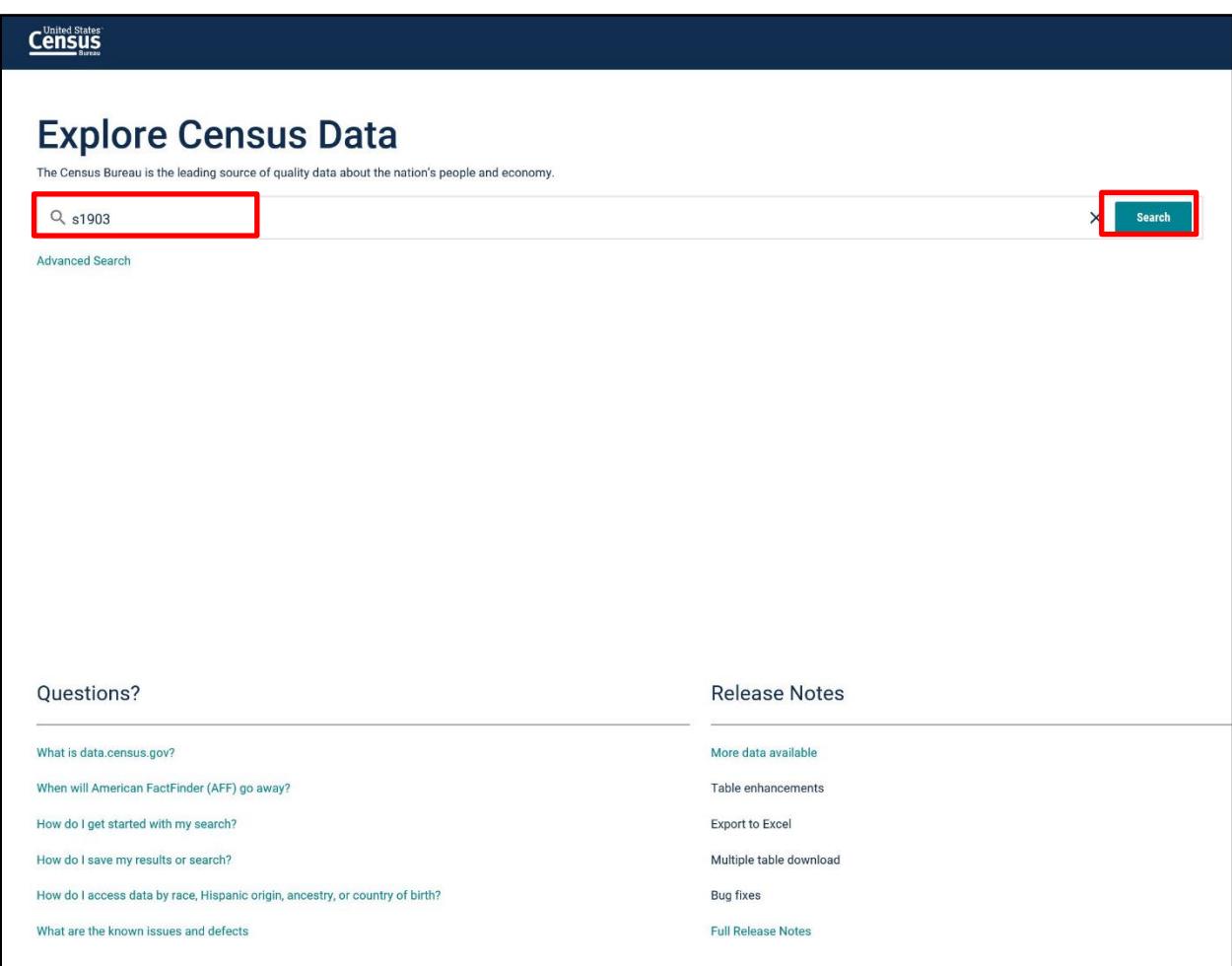

## 3. From the list of results, select table S1903 (Median Income in the Past 12 Months).

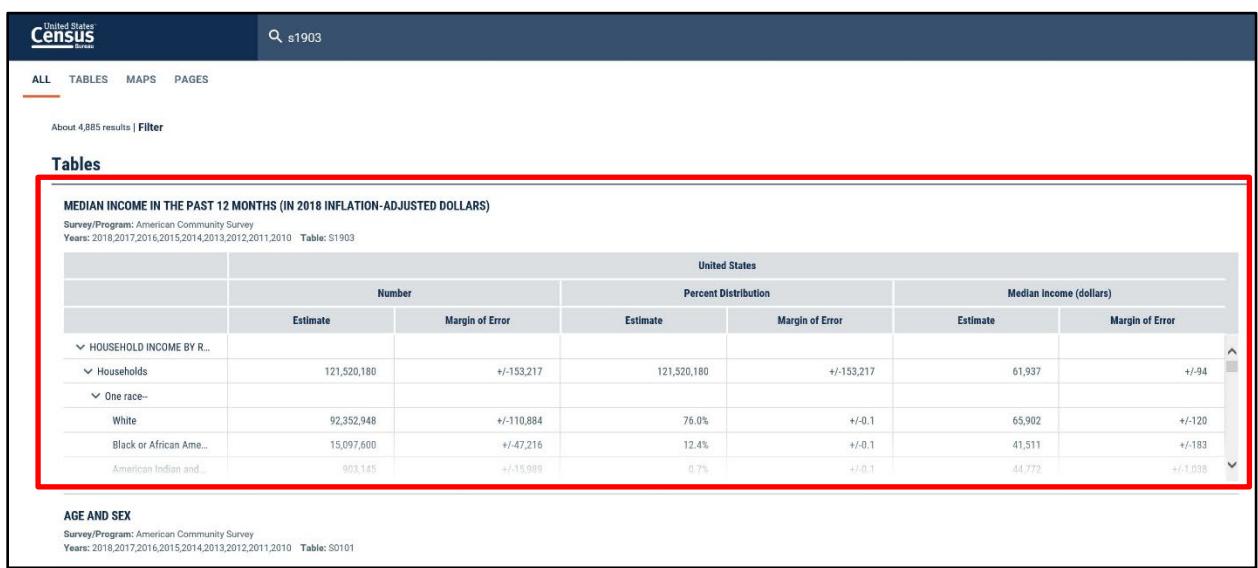

4. From a drop down "Product" menu near the top of the table, select "2019: ACS 5-Year Estimates Subject Tables".

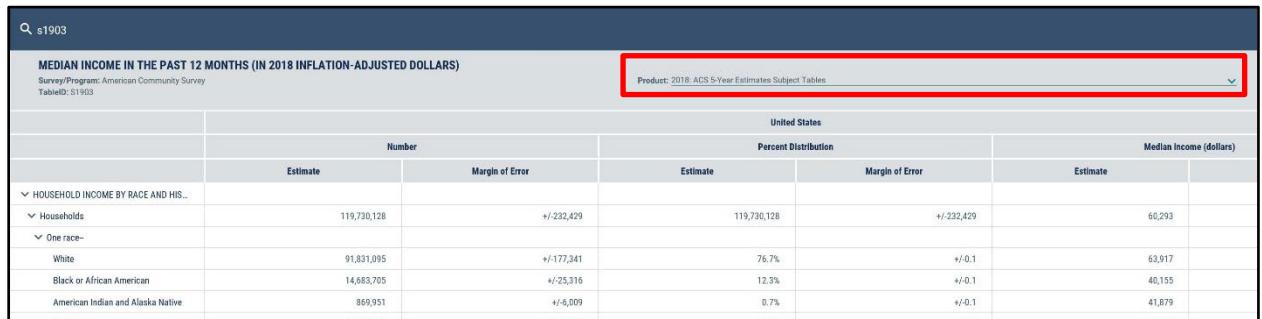

5. At the top of the webpage and to the left of the table, click on "Filter". This will bring up an Advanced Filters menu at the bottom of the table.

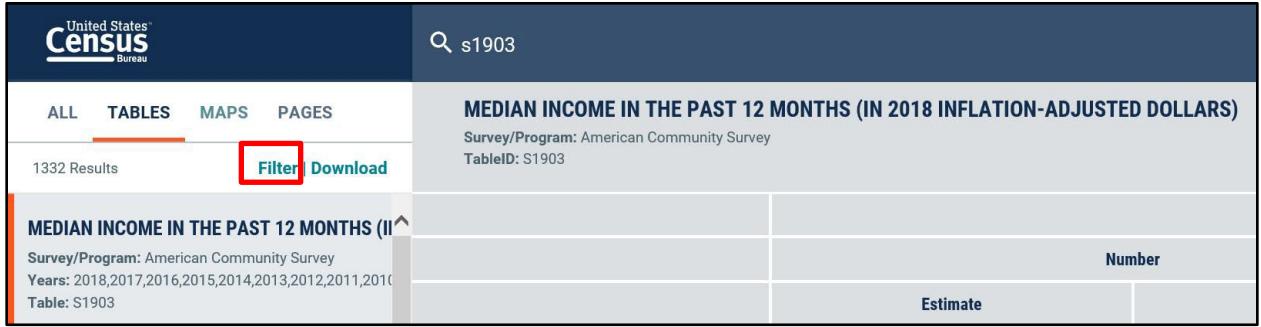

6. In the Advanced Filters menu under "Browse Filters",select "Geography". A separate "Geography" menu will appear to the right; select "Tract". Next, select "Illinois" in the "Within State" menu. Proceed with selecting your county and the name of your census tract that you've identified in Step A. The selected filter (i.e., your census tract) will appear at bottom left of the Advanced Filter menu. Hide the Advanced Filter menu (top right), or click on the table in the background.

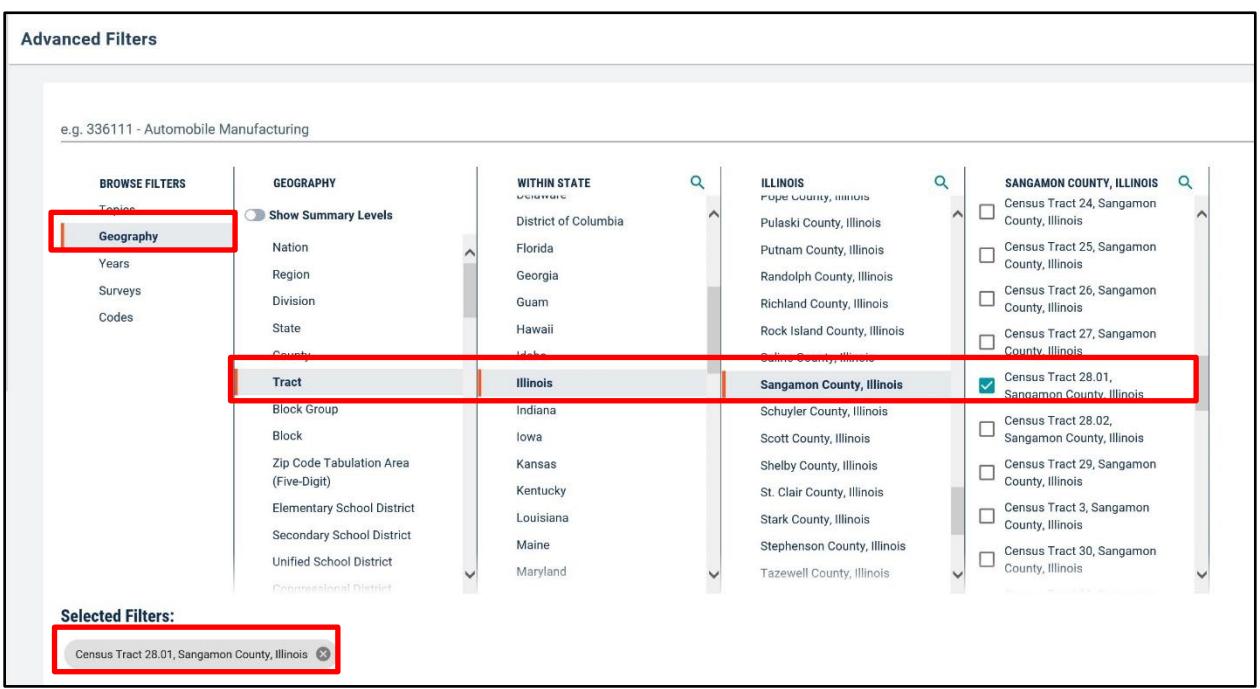

7. In the updated table, locate the median income estimate for "Families," which should be the first line under the "FAMILIES" heading. This number is the 5-year estimate median family income for your census tract. Make sure that you are in the correct table (S1903), most recent 5-year estimate (2015-2019), and in your census tract.

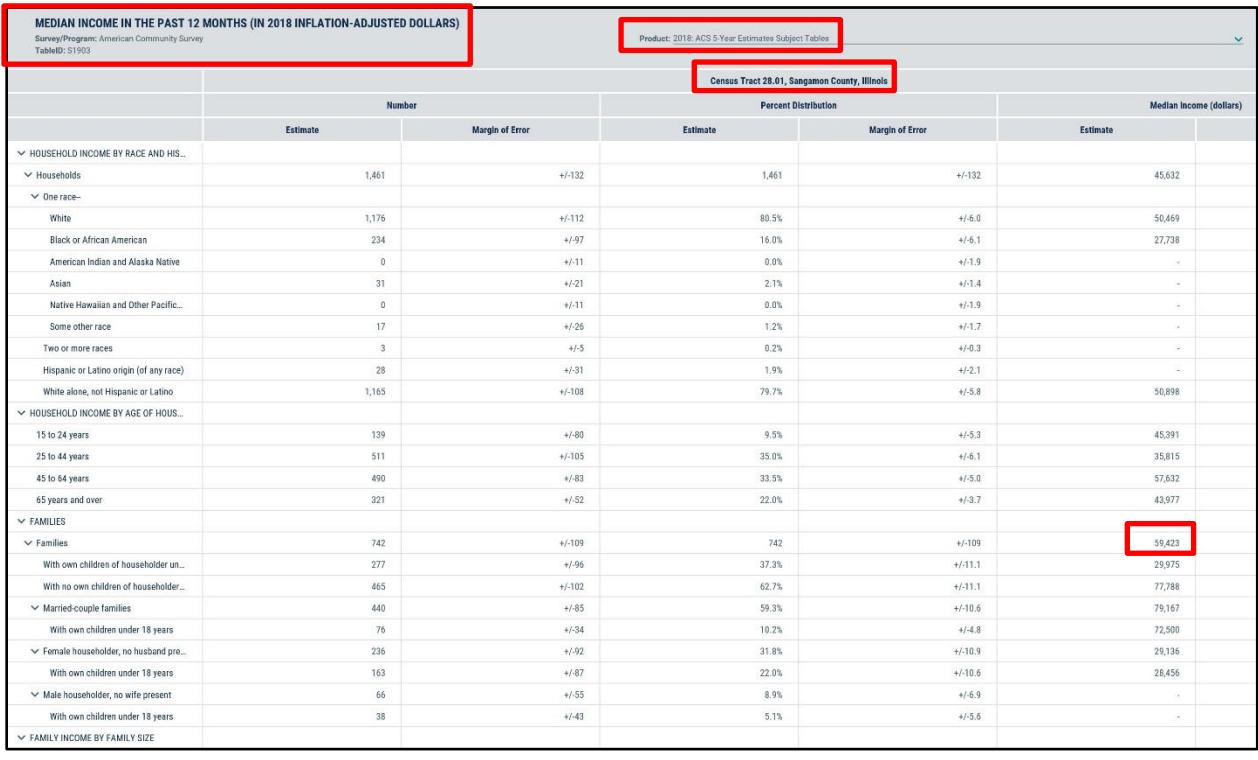

- 8. If the number is at or below \$83,279, then your project meets Priority 3.
- 9. If there is no value entered in the table, select earlier versions of the table from the drop down "Product" menu near the top of the table (same as step B.4). Starting with the most recent 5 year estimates table, continue to view the earlier versions in reverse chronological order until you locate a table with a median income estimate for "Families".
- 10. Once you find a value, compare it witha state median income estimate using the same 5-year estimate as the one used for your census tract to determine if it is higher or lower. Available previous state median income estimates are as follows:
	- \$79,747 (2018 ACS 5-year estimate)
	- \$76,533 (2017 ACS 5-year estimate)
	- \$73,714 (2016 ACS 5-year estimate)
	- \$71,546 (2015 ACS 5-year estimate)
	- \$70,967 (2014 ACS 5-year estimate)
	- \$70,344 (2013 ACS 5-year estimate)
	- \$70,144 (2012 ACS 5-year estimate)
	- \$69,658 (2011 ACS 5-year estimate)
	- \$68,236 (2010 ACS 5-year estimate)
- 11. If you cannot locate a value for a median income estimate for "Families" in any of the table S1903 versions on data.census.gov, you cannot qualify for Priority 3 in this round. Since the 5 year estimates are updated annually, you can revisit this priority in future rounds.

To assert that your project meets Priority 3, you must **print to PDF or screen capture the Census Geocoder Lookup results** (Step A) **and the S1903 tablewith the median income estimate for families highlighted or circled** (Step B) and include them with part S-3 of your application.